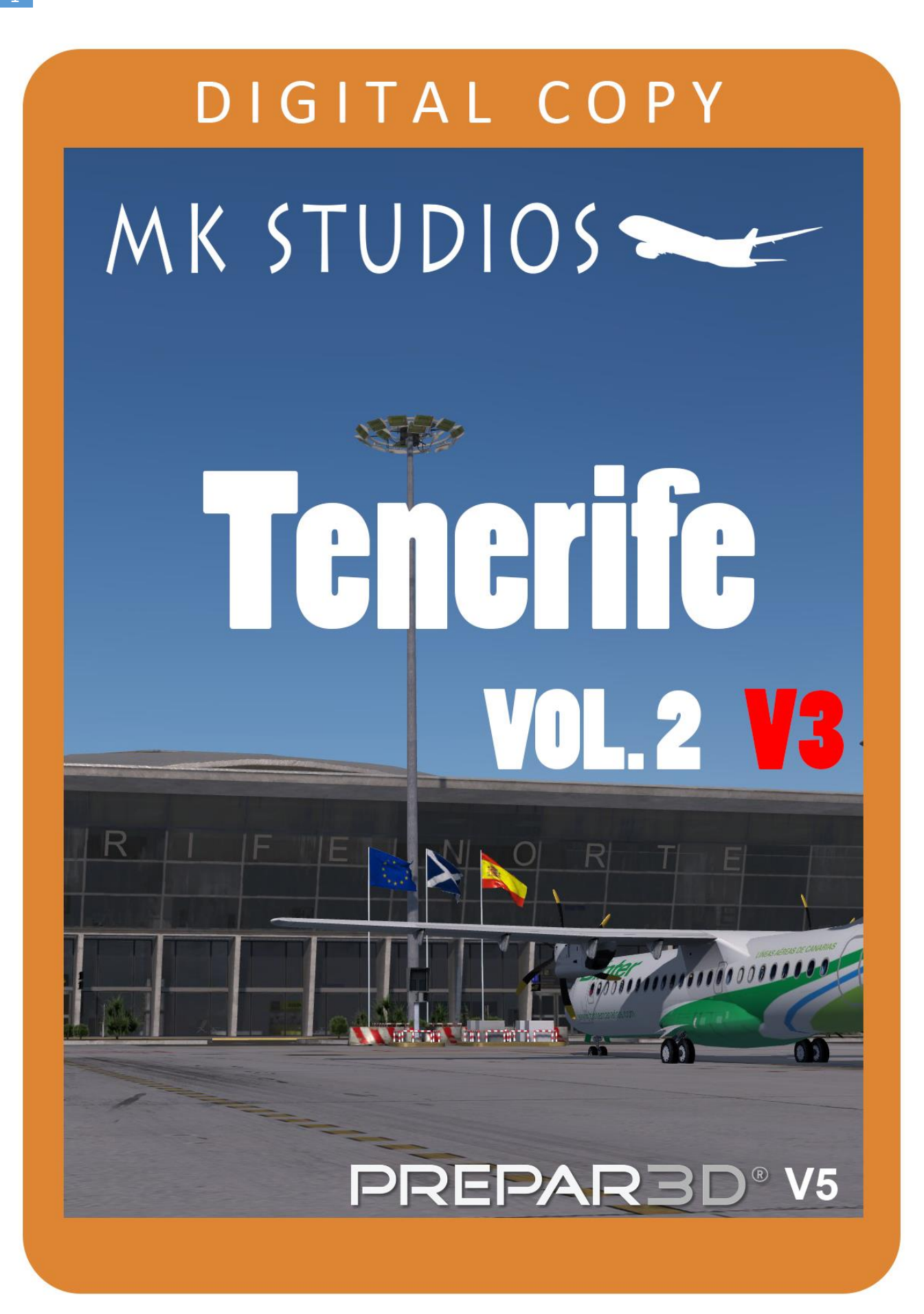

**Tenerife North Airport** (IATA: **TFN**, ICAO: **GCXO**), formerly **Los Rodeos Airport**, is the smaller of the two international airports on the island of Tenerife, Spain. It is located in San Cristóbal de La Laguna, 11 km (6.8 mi) by road from Santa Cruz and at an altitude of 633 metres (2,077 ft). It handled 3,717,944 passengers in 2012. Combined with Tenerife South Airport, the island gathers the highest passenger movement of all the Canary Islands, with 12,248,673 passengers, surpassing Gran Canaria Airport. Today TFN is an inter-island hub connecting all seven of the main Canary Islands with connections to the Iberian Peninsula and Europe.

On 27 March 1977, Tenerife North Airport (then Tenerife Los Rodeos) was the scene of the deadliest accident in aviation history, which claimed the lives of 583 people. While attempting to take off, KLM Flight 4805, a Boeing 747-206B, collided with Pan Am Flight 1736, a Boeing 747-121, which was taxiing along the runway. All 248 passengers and crew on the KLM flight were killed, along with 335 occupants of the Pan Am flight; however, 61 of the passengers and crew on board the Pan Am survived. Neither of the two airliners was originally scheduled to land on Tenerife, as both flights were bound for Gran Canaria Airport but had been diverted to Los Rodeos as a result of a terrorist bombing at Gran Canaria.

## **Minimum specifications**

- 3.0 GHZ CPU (Intel Core 2Duo minimum)
- 8GB RAM
- DirectX 11 compatible graphics card
- Lockheed Marin Prepar3D Prepar3D V5.0 HF2 or higher
- Windows 7,8,10 x64 with all updates installed

### **Installation**

You need administrator rights to install our scenery correctly. To be sure open it with right click on installation and 'Run as administrator'.

During installation you will be asked to provide serial key of the product.

Installation program will then try to identify correct installation path using registry entries from your system. If it fail to do so you may have to select installation path manually then.

Installation should now begin.

#### **Uninstallation**

In order to uninstall our scenery please go to Control panel -> Programs and Features and Uninstall or change a program. You will find our product there.

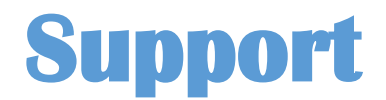

.

Full product support is available through our ticket system:

<http://mkstudios.pl/support/index.php>

#### **Mesh resolution**

In order to display the scenery correctly mesh resolution slider should be set to **1M**.

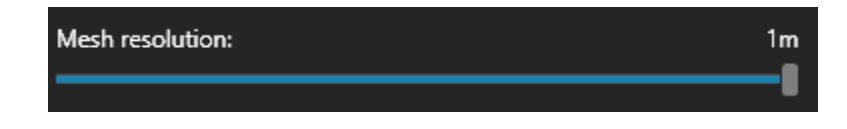

## **Airport vehicle density**

Airport vehicle density should be set to None.

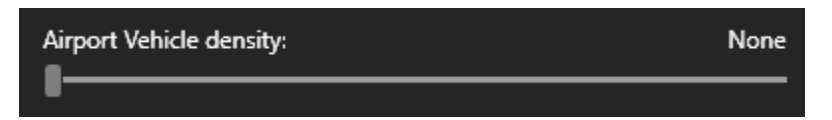

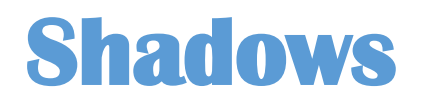

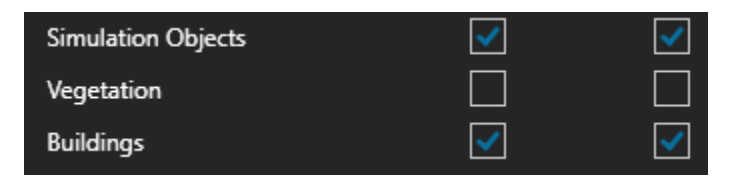

# **Rikoo Canary Islands scenery**

Rikoo scenery part containing Tenerife should be disabled. Beside: Search for GCXO vacio ADE ASS.BGL in the following location: x:\Prepar3D v5\Scenery\World\scenery and remove the file or any other one containing GCXO.

### **Elevation problems**

If you have ORBX scenery installed and elevation problems occur please disable GCXO in vector config tool.

# **Airport data**

- Tower frequency 118.70
- Ground frequency 121.70
- TFN VOR 117.70
- LRO VOR 116.20
- RUNWAY 30/12 3171 x 45 meters
- Coordinates N28°28.97' / W16°20.50'
- Elevation 2077 FT MSL
- Magnetic variation 5 ° W

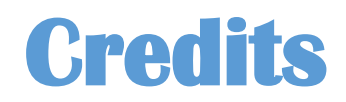

We found Canary Islands one of the most beautiful places in the World. We've done our best to develop a product that will give you a feel of the climate of this island along with great performance to make your flying experience amazing.  $\odot$ 

#### **Developed by:**

**Dawid Kucharyk Mateusz Stabryla** 

**Copyright © 2020 MK-STUDIOS Zagumna 59 38-500 Sanok, Poland www.mkstudios.pl support@mkstudios.pl** 

**The manual, documents, software and all materials related to this product are copyrighted and cannot be copied, decompiled, edited in any form without previous written permission of MK-STUDIOS.** 

**THE AUTHOR DECLINES ANY RESPONSIBILITY FOR CONTINGENT MALFUNCTIONS, DECELERATION, AND ANY DRAWBACK THAT SHOULD ARISE USING THIS SOFTWARE.**